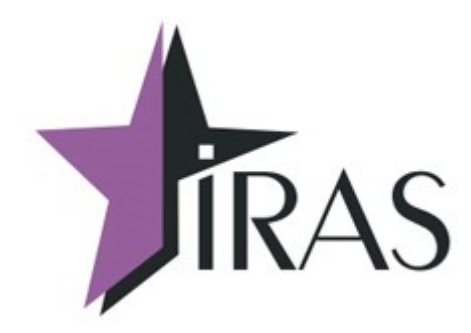

# **Тонкий клиент (Thinclient). Руководство Администратора**

17. фев. 2023 <mailto:nilstarsoft@mail.ru>

# **Оглавление**

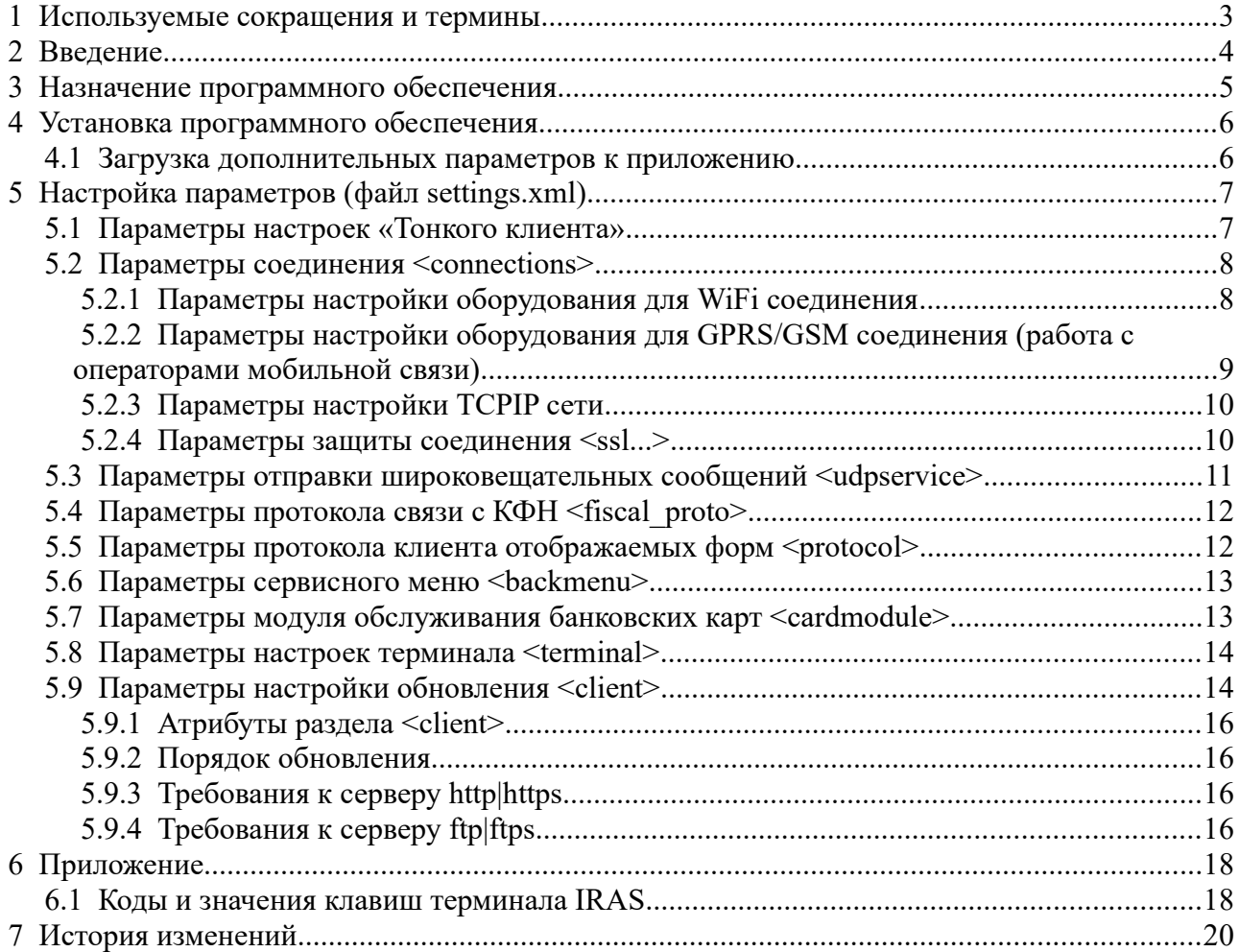

# <span id="page-2-0"></span> **1 Используемые сокращения и термины**

- ККМ контрольно-кассовая машина (в этом документе это сокращение относится к мобильному ПТК IRAS 900K).
- Управляющая система система, взаимодействующая с ККМ в режиме тонкого клиента (подразумевается, что на ККМ запущен программный комплекс «Тонкий Клиент».
- Серверный режим подразумевается что ККМ является серверной стороной соединения по сети.
- Клиентский режим подразумевается что ККМ является клиентской стороной соединения по сети.
- КФН контроллер фискального накопителя (часть ККМ отвечающая за создание документов в формате ФФД).

# <span id="page-3-0"></span> **2 Введение**

В документе приведена правила установки программного обеспечения и его настройки.

Программное обеспечение предназначено для установки и эксплуатации на ККМ оснащенной фискальным регистратором.

Программный комплекс состоит из трех компонент:

- Программа «Тонкий клиент» (thinclient.aip);
- Модуль обслуживания фискального регистратора (KKTIras.aip);
- Модуль обслуживания платежных карт (Сбербанк «UPOS» или Инпас «UniPOS»).

В этом документе подробно рассматриваются правила настройки/установки и эксплуатации программы «Тонкий клиент». Про правила настройки/установки и эксплуатации других модулей комплекса смотрите в соответствующих документах и описаниях.

**Внимание:** В случае использования режима приема только наличных платежей, модуль обслуживания платежных карт не устанавливается.

**Внимание:** Текущее описание соответствует версии ThinClient начиная с 3.0.1 и выше.

# <span id="page-4-0"></span> **3 Назначение программного обеспечения**

Приложение «Тонкий клиент» предназначено для предоставления управляющей системе следующих интерфейсов (сетевых протоколов):

- Работа с фискальным регистратором по искра-совместимому протоколу (протокол ПРИМ);
- Работа с модулем обслуживания платежных карт через протокол клиента отображаемых форм (используется SA протокол);
- Работа с отображаемыми формами по простому протоколу на базе xml (смотрите «Протокол клиента отображаемых форм»).

Управляющая система детектирует наличие ККМ с установленным ПО «Тонкий клиент» и подключается к ККМ как к серверу, управляя им. То есть ККМ является удаленным устройством ввода/вывода с точки зрения управляющей системы.

Оператор ККМ может осуществлять ввод запрашиваемых данных, получать чеки и отчеты, а также осуществлять сервисные операции над ККМ (смотрите «Руководство Оператора»).

# <span id="page-5-1"></span>4 Установка программного обеспечения

Установка программного обеспечения производится программой TermAssist (под Windows). Сама процедура установки приводится в руководстве по TermAssist (требуйте руководство у производителя).

Одновременно должны быть установлены три компоненты программного комплекса, каждая компонента устанавливается в свой подраздел (т. е. параметры для каждой компоненты загружаются раздельно и не доступны другим компонентам).

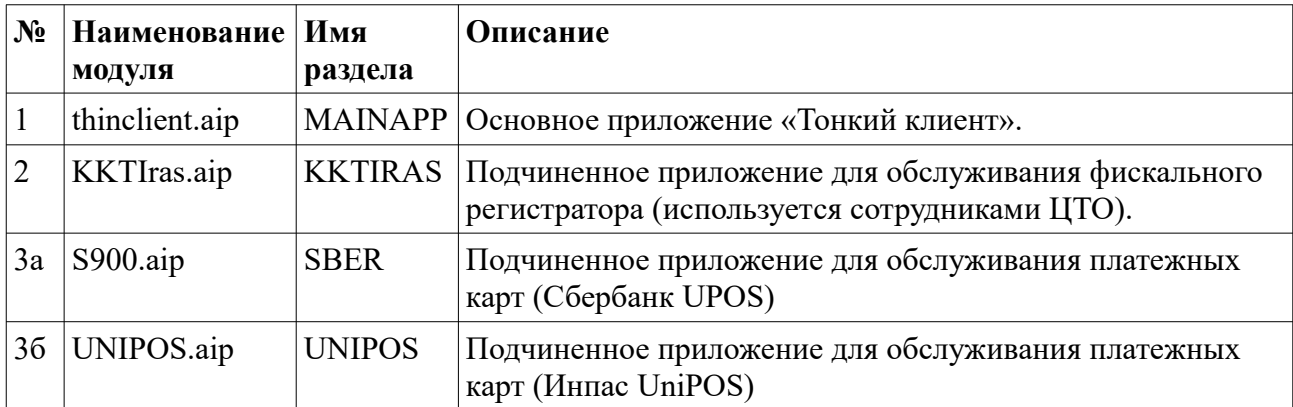

Перечень компонент для установки:

# <span id="page-5-0"></span>4.1 Загрузка дополнительных параметров к приложению

Приложение «Тонкий клиент» может иметь следующие дополнительные данные:

- $\bullet$ Файл настроек параметров приложения [settings.xml] – смотри раздел 5;
- Файл лицензии [license.xml] лицензия, дающая право на использование приложения;  $\bullet$
- $\bullet$ Файлы изображений - используются в запросах, как элементы оформления.

Эти дополнительные файлы должны быть загружены как дополнительные данные к приложению с помощью программы TermAssist (под Windows). Сама процедура загрузки дополнительных файлов данных приводится в руководстве по TermAssist.

# <span id="page-6-1"></span> **5 Настройка параметров (файл settings.xml)**

Параметры приложения «Тонкий клиент» хранятся в файле **settings.xml** и загружаются отдельно от приложения (загрузка файла параметров должна осуществляться в раздел MAINAPP).

Файл представляет собой xml-форматированный файл. Этот файл имеет основной раздел **thinclient** и в нем подразделы согласно группам настроек.

Структура файла:

```
<?xml … ?>
<thinclient [параметры файла настроек]>
  <formsetting [параметры] />
  <connections>
     <conn [параметры 1-го соединения] />
    …
     <conn [параметры n-го соединения] />
  </connections>
  <udpservice [параметры] />
  <fiscal_proto [параметры] />
  <protocol [параметры] />
  <backmenu [параметры] />
  <client [параметры] />
   <terminal [параметры] />
</thinclient>
```
В файле должны быть следующие группы настроек:

- **formsetting** перечень настроек передаваемых «Тонкому клиенту» (раздел [5.1](#page-6-0));
- **connections** параметры соединения, в файле настроек может быть одна или несколько групп параметров соединения (раздел [5.2](#page-7-1));
- **udpservice** настройка широковещательных сообщений (раздел [5.3](#page-10-0));
- **fiscal proto** настройка протокола фискального регистратора (раздел [5.4](#page-11-1));
- **protocol** настройка протокола клиента отображаемых форм (раздел [5.5](#page-11-0));
- **backmenu** настройка меню программы (раздел [5.6\)](#page-12-1);
- **cardmodule** настройка протокола модуля обслуживания платежных карт (разде[л](#page-12-0) [5.7\)](#page-12-0).
- **terminal** параметры настроек терминала (раздел [5.8\)](#page-13-1);
- **client –** параметры настройки обновления ПО (раздел [5.9\)](#page-13-0);

## <span id="page-6-0"></span> *5.1 Параметры настроек «Тонкого клиента»*

Подраздел содержит перечень настроек форм.

Формат раздела **formsetting:**

```
<formsetting [параметры] />
```
• **noresize** – запрет пересчета размеров форм отличных от экрана с разрешением 240\*320.

## <span id="page-7-1"></span>5.2 Параметры соединения <connections>

Подраздел содержит перечень описаний соединений.

#### Формат раздела connections:

```
<connections>
  \zetaconn [параметры 1-го соединения] />
  <conn [параметры n-го соединения] />
</connections>
```
Каждый подраздел **conn** описывает параметры одного соединения (на базе этого описания формируется пункт меню для выбора соединения при старте ПО).

#### Формат раздела conn:

```
<conn
  name=" [имя пункта меню]"
 type=" [тип соединения]"
 mode="[режим соединения]"
 timeout="[таймаут инициализации соединения]"
  Гепецифические параметры соединения] />
```
Базовые параметры:

- type служит Для задания типа соединения (обязательный параметр). Текущая версия ПО поддерживает следующие типы соединения:
	- GPRS соединение с использованием встроенного GPRS/GSM модема KKM;
	- WIFI<sup>1</sup> соединение с использованием встроенного WiFi модуля KKM;
	- ETH соединение с использованием внешнего переходника USB в Ethernet.
- <span id="page-7-4"></span><span id="page-7-2"></span> $\bullet$ mode - режим соединения, может принимать следующие значения:
	- **SERVER<sup>2</sup>** ККМ является серверной стороной соединения (по умолчанию);
	- CLIENT ККМ является клиентской стороной соединения.
- name строка: используется для отображения названия соединения (имя пункта меню) в меню выбора.
- <span id="page-7-0"></span>• timeout - время (миллисекунды) ожидания инициализации соединения.

#### $5.2.1$ Параметры настройки оборудования для WiFi соединения

При WiFi соединении для инициализации оборудования могут использоваться следующие параметры:

- $\bullet$ **apn** - строка: имя точки доступа;
- разу строка: пароль к точке доступа;
- auth режим аутентификации точки доступа (необязательный параметр):
	- $\circ$  AUTO автоматическое определение режима (по умолчанию). В этом режиме

<span id="page-7-3"></span><sup>1</sup> Наличие модуля WiFi на ККМ зависит от комплектации модели ККМ (уточняйте у производителя).

<span id="page-7-5"></span><sup>2</sup> Надо учитывать, что ККМ в этом случае должен быть в прямом доступе (без использования NAT).

параметры аутентификации и шифрования определяются автоматически;

- **WPA** WPA режим;
- **WPA\_WPA2** WPA или WPA2 режим;
- **WPA2** WPA2 режим.
- **encrypt** тип шифрования точки доступа (необязательный параметр):
	- **NONE** без шифрования (по умолчанию);
	- **WEP** WEP шифрование;
	- **TKIP** TKIP шифрование;
	- **AES** AES шифрование.

**Внимание:** Для работы со скрытыми WiFi точками доступа, параметры **auth** и **encrypt** должны быть установлены обязательно. Со скрытой WiFi точки невозможно получить параметры аутентификации и шифрации автоматически.

Пример настройки:

```
<conn type="WIFI" apn="AndroidAP" auth="WPA2" encrypt="AES" pass="12345678" dhcp="1"
timeout="60000" />
```
# <span id="page-8-0"></span> **5.2.2 Параметры настройки оборудования для GPRS/GSM соединения (работа с операторами мобильной связи)**

Для настройки GSM|GPRS соединения используются следующие параметры:

- **pin** цифровая строка: пин-код от SIM-карты (используется для типов оборудования GPRS). Для SIM-карт, не использующих пин, определять атрибут не нужно;
- **apn** строка: имя точки доступа в сеть;
- **login** строка: логин для входа в сеть;
- **pass** строка: пароль для входа в сеть;

**Внимание:** Параметры настройки GPRS соединения для операторов мобильной связи следует узнавать непосредственно от соответствующего оператора.

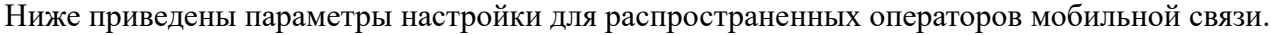

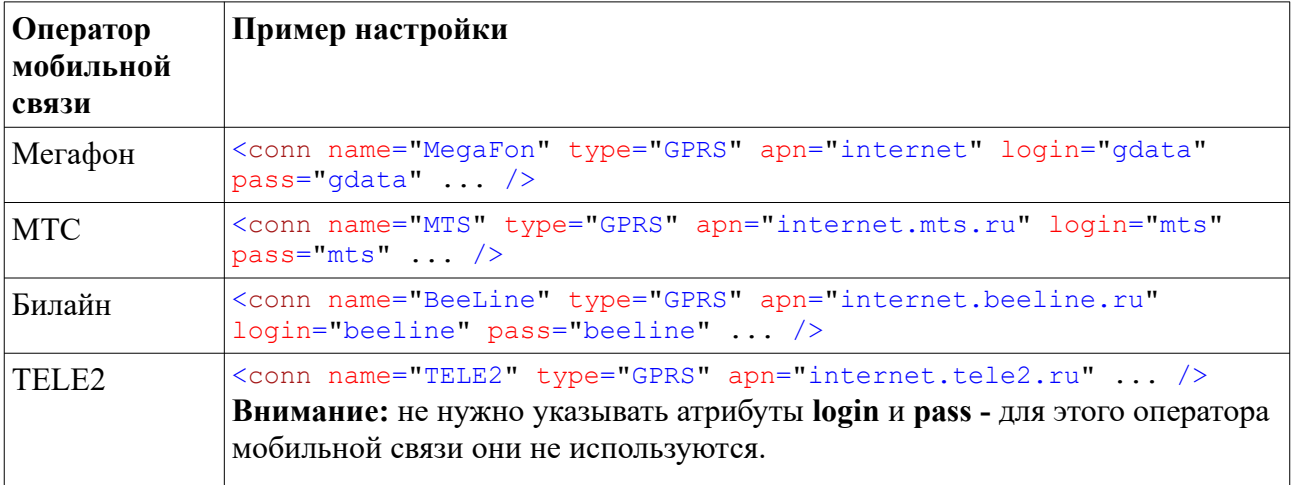

# <span id="page-9-1"></span> **5.2.3 Параметры настройки TCPIP сети**

Параметры служат для настройки TCPIP сети.

**Внимание:** Как правило для соединения мобильной связи (**type**="GPRS") эти настройки не используются (кроме параметра **timeout**).

Для настройки TCPIP сети используются следующие параметры:

- **dhcp** значение 0: не использовать DHCP при инициализации соединения, 1: использовать DHCP (DHCP – автоматическое получение настроек IP);
- **ip** значение IP адреса KKM (если не используется DHCP);
- **mask** значение маски сегмента сети ККМ (если не используется DHCP);
- **gateway** значение шлюза для KKM (если не используется DHCP);
- **dns** сервер DN для KKM (если не используется DHCP);
- **timeout** таймаут поиска сети и инициализации соединения: число (в миллисекундах). Необязательный параметр, значение по умолчанию: 10000.

**Внимание:** Параметр **timeout** регулирует все процессы соединения, которые требуют ожидания (например: поиск сети, определение адреса по DHCP, получение ответа от мобильной сети).

Пример настроек WiFi соединения со статическим адресом:

```
<conn type="WIFI" apn="AndroidAP" auth="WPA2" encrypt="AES" pass="12345678" dhcp="1"
timeout="60000" dhcp="0" ip="192.168.1.4" mask="255.255.255.0" gateway="192.168.1.1"
dns="192.168.1.1" />
```
# <span id="page-9-0"></span> **5.2.4 Параметры защиты соединения <ssl...>**

Все параметры с префиксом **ssl** служат для описания параметров защиты соединения.

Формат описания данных:

Hужно установить параметр **ssl**="1" и затем добавить атрибуты с другими параметрами:

```
<conn type="[тип соединения]" … ssl="1" [атрибуты защиты 
соединения] />
```
Если параметр ssl не установлен, то остальные параметры защиты соединения игнорируются.

Атрибуты защищенного соединения (в скобках приведены названия разделов при старом способе описания):

- **ssl type** тип протокола защищенного соединения, может принимать следующие значения:
	- **SSL3** протокол строго SSL3;
	- **TLS1** протокол TLS 1.0;
	- **TLS11** протокол TLS 1.1;
	- **TLS12** протокол TLS 1.2;
	- **DTLS1** протокол DTLS 1.0.
- <span id="page-10-1"></span>• ssl\_servercert – имя файла<sup>[3](#page-10-2)</sup> сертификата сервера (сертификат загружается, как параметр, вместе с файлом параметров);
- <span id="page-10-3"></span>• ssl\_serverkey – имя файла<sup>[4](#page-10-4)</sup> закрытого ключа сервера (файл ключа загружается, как параметр, вместе с файлом параметров);
- **ssl verifyclient** значение 0: не использовать проверку клиентского сертификата, 1: проверять клиентский сертификат. Необязательный параметр, по умолчанию 0.
- <span id="page-10-5"></span>• ssl\_cacert - имя файла<sup>[5](#page-10-6)</sup> корневого сертификата, используемого для проверки клиентского сертификата (сертификат загружается, как параметр, вместе с файлом параметров).

#### Пример:

```
<conn ... ssl="1" ssl_type="TLS1" ssl_cacert="ca.crt"
ssl servercert="server.crt" ssl serverkey="server private.pem"
ssl verifyclient="1" />
```
Пример команд для генерации сертификатов и ключей с помощью OpenSSL:

```
1. Генерация ключей (RSA):
  openssl genrsa -out ssl\ca_private.pem
   openssl genrsa -out ssl\client_private.pem
  openssl genrsa -out ssl\server_private.pem
```
- 2. Создание самоподписанного (корневого) сертификата: openssl req -new -x509 -key ssl\ca\_private.pem -out ssl\ca.crt -config ./openssl
- 3. Подготовка шаблона клиентского и серверного сертификата:

```
openssl req -new -key ssl\server_private.pem -out ssl\server.csr -
config ./openssl.cnf -subj 
/C=RU/ST=Msk/L=Msk/O=Inc/OU=Develop/CN=server/emailAddress=server@test.ru
```
openssl req -new -key ssl\client\_private.pem -out ssl\client.csr config ./openssl.cnf -subj /C=RU/ST=Msk/L=Msk/O=Inc/OU=Develop/CN=client/emailAddress=client@test.ru

4. Создание клиентского и серверного сертификата. Подпись шаблонов корневым сертификатом:

```
openssl x509 -req -days 365 -CA ssl\ca.crt -CAkey ssl\ca_private.pem -
set_serial 01 -extfile ./openssl_client.cnf -extensions req_ext -in ssl\
server.csr -out ssl\server.crt
```
openssl x509 -req -days 365 -CA ssl\ca.crt -CAkey ssl\ca\_private.pem set\_serial 02 -extfile ./openssl\_client.cnf -extensions req\_ext -in ssl\ client.csr -out ssl\client.crt

**Внимание:** Сертификаты и ключи должны быть загружены на терминал Iras, в качестве параметров в раздел MAINAPP.

### <span id="page-10-0"></span> *5.3 Параметры отправки широковещательных сообщений <udpservice>*

Параметры этого раздела отвечают за отправку широковещательных (broadcast) UDP

<span id="page-10-2"></span>[<sup>3</sup>](#page-10-1) **Внимание:** Операционная система ККМ чувствительна к регистру букв указанных в имени файла.

<span id="page-10-4"></span>[<sup>4</sup>](#page-10-3) **Внимание:** Операционная система ККМ чувствительна к регистру букв указанных в имени файла.

<span id="page-10-6"></span>[<sup>5</sup>](#page-10-5) **Внимание:** Операционная система ККМ чувствительна к регистру букв указанных в имени файла.

сообщений с информацией о терминале Iras управляющей системе. Формат сообщения описан в документе «Протокол клиента отображаемых форм».

**Внимание:** Если этого раздела нет в файле настроек, то сообщения рассылаться не будут.

Может иметь следующие подразделы:

- **timeout** таймаут промежутка между отправкой UDP сообщений: число (в миллисекундах). Необязательный раздел, значение по умолчанию: 2000 (2 секунды);
- **port** номер порта: число. Номер порта куда отправляется UDP сообщение. Необязательный раздел, значение по умолчанию: 2000;
- **ip** адрес принимающей стороны: адрес. Необязательный раздел, по умолчанию 255.255.255.255 (broadcast).

### Пример:

<udpservice port="2000" timeout="2000" />

## <span id="page-11-1"></span> *5.4 Параметры протокола связи с КФН <fiscal\_proto>*

Параметры этого раздела отвечают за настройку протокола работы с ККМ<sup>[6](#page-11-3)</sup> (а точнее с КФН).

Может иметь следующие подразделы:

- <span id="page-11-2"></span>• **ip —** адрес сервера внешней системы для подсоединения, используется и обязателен только в клиентском режиме работы. Для серверного режима работы — не используется.
- **port** номер серверного порта: число. Необязательный раздел, значение по умолчанию: 4000.
	- **В серверном режиме:** Номер серверного порта для работы по протоколу фискального регистратора.
	- **В клиентском режиме:** Номер серверного порта на стороне сервера внешней системы, для работы по протоколу фискального регистратора.

### Пример:

<fiscal\_proto port="4000" ip="192.168.1.5" />

## <span id="page-11-0"></span> *5.5 Параметры протокола клиента отображаемых форм <protocol>*

Параметры этого раздела отвечают за настройку протокола клиента отображаемых форм. Описание протокола смотрите в документе «Протокол клиента отображаемых форм».

Может иметь следующие подразделы:

- **ip —** адрес сервера внешней системы для подсоединения, используется и обязателен только в клиентском режиме работы. Для серверного режима работы — не используется.
- **port** номер серверного порта: число. Необязательный раздел, значение по умолчанию: 4001;
	- **В серверном режиме:** Номер серверного порта для работы по протоколу клиента

<span id="page-11-3"></span>[<sup>6</sup>](#page-11-2) Используется кассовый протокол «ПРИМ», описание протокола доступно по запросу.

отображаемых форм.

- **В клиентском режиме:** Номер серверного порта на стороне сервера внешней системы, для работы по протоколу клиента отображаемых форм.
- **backmenukey** маска клавиш для входа в сервисное меню: число. Определяет комбинацию клавиш для входа в сервисное меню (смотри раздел [6.1\)](#page-17-0). Необязательный раздел, значение по умолчанию: x222 (сочетание клавиш [1]+[5]+[9]).
- **timeout** время в миллисекундах. Необязательный раздел, значение по умолчанию: 10000 (10 секунд);
	- таймаут ожидания восстановления доступа к беспроводной сети, если в течении этого времени доступ не восстановлен — осуществляется переход в меню выбора сети;
	- в клиентском режиме используется как время ожидания соединения с сервером, если в течении этого времени присоединиться не удалось — осуществляется переход в меню выбора сети.
- **reqmsg\_time** время в миллисекундах. Необязательный раздел, значение по умолчанию 2000. Определяет время задержки вывода сообщения «ОЖИДАНИЕ ЗАПРОСА» после завершения работы с формой.

### Пример:

```
<protocol port="4001" ip="192.168.15" timeout="10000" reqmsg_time="2000"
backmenukey="x222" />
```
### <span id="page-12-1"></span> *5.6 Параметры сервисного меню <backmenu>*

Параметры этого раздела отвечают за настройку сервисного меню.

Может иметь следующие подразделы:

- **inspector** пароль для входа в меню инспектора: строка;
- **bankmodule** пароль для входа в меню обслуживания банковского модуля: строка.

### Пример:

```
<backmenu inspector="9999" bankmodule="9999" />
```
## <span id="page-12-0"></span> *5.7 Параметры модуля обслуживания банковских карт <cardmodule>*

Параметры этого раздела отвечают за настройку модуля обслуживания банковских карт.

Может иметь следующие подразделы:

- **proto** протокол, на текущий момент может использоваться только одно значение SA.
- **log** необязательный параметр, включает логирование работы с карточным модулем при установке в значение 1.
- **mode** режим работы модуля, всегда должно установлено в значение **passive**.

### Пример:

```
<cardmodule proto="SA" log="1" mode="passive" />
```
## <span id="page-13-1"></span> *5.8 Параметры настроек терминала <terminal>*

Параметры этого раздела позволяют установить значения для переменных настройки терминала (IRAS Pax).

Может иметь любое количество переменных.

#### Структура раздела:

```
<terminal>
     <[название] var="[имя переменной]">[значение]</[название]>
```

```
…
</terminal>
```
#### Пример:

```
 <terminal>
 \langle!-- Время отключения экрана (0 - не отключать). -->
   <par var="persist.sys.backlighttime" value="0" />
  <!-- Время перехода от отключения экрана в спячку (0 - не переходить).-->
  <par var="persist.sys.sleeptime" value="0" />
  <!-- Время от предупреждения до перехода в спячку. -->
  <par var="persist.sys.sleepwaiting" value="0" />
 </terminal>
```
## <span id="page-13-0"></span> *5.9 Параметры настройки обновления <client>*

Параметры, указанные в этом разделе, определяют настройки обновления ККТ.

#### Структура раздела **client**:

```
<client [атрибут1 настройки]="[значение]"...[атрибут1 настройки]="[значение]">
  <[имя операции обновления] url="[ресурс]" login="[логин]" pass="[пароль]" … />
 … 
  <[имя операции обновления] url="[ресурс]" login="[логин]" pass="[пароль]" … />
</client>
```
Атрибуты настройки раздела клиент подробно описаны в разделе [5.9.1.](#page-15-3)

Определены следующие операции обновления:

- **updateapp** обновление приложения. Файл обновления приложения должен быть размещен на сервере по указанному в **url** пути и иметь имя «thinclientfn.aip» (или «thinclientfntest.aip» при отладочной эксплуатации);
- **updateconfig** обновление файла настроек. Файл обновления настроек должен быть размещен на сервере по указанному в **url** пути и по умолчанию используется имя «settings.xml» (для использования другого имени файла на стороне сервера, установите атрибут **config\_name**: смотри раздел [5.9.1](#page-15-3));
- **updatelic** получение/обновление файла лицензии. Файл лицензии должен быть размещен на сервере по указанному url пути и иметь имя «license.xml». **Внимание:** При необходимости использования нескольких файлов лицензий для различных групп оборудования, дополнительные файлы должны выкладываться с именем «license<номер>.xml» (где номер от 0 и далее без промежутков);
- **updatecert** обновление сертификатов безопасности (обновляются те сертификаты безопасности, которые указаны для соединения). Файлы сертификатов безопасности должны размещаться на сервера по указанному URL, имена сертификатов берутся из настройки операции обмена;
- **updateos** обновление операционной системы ККМ ИРАС. Файл образа

операционной системы должен быть размещен на сервере по указанному в **url** пути и по умолчанию используется имя «prolin-iras.zip» (для использования другого имени файла на стороне сервера, установите атрибут **os\_name**: смотри раздел [5.9.1](#page-15-3));

• **updatekkt** – обновление сервисной программы ККТ. Файл обновления приложения должен быть размещен на сервере по указанному в **url** пути и иметь имя «kktiras.aip». **Внимание:** По умолчанию настроено обновление ККТ с сайта производителя.

Атрибуты операций обмена:

- **url** строка URL: адрес ресурса (universe resource locator). Строка должна быть вида: [тип протокола сервера]://[адрес сервера]/[путь к ресурсу], где:
	- тип протокола сервера поддерживается следующие протоколы:
		- **http/https** протокол (смотри раздел [5.9.3\)](#page-15-1);
		- **ftp/ftps** протокол (смотри раздел [5.9.4](#page-15-0));
	- адрес сервера имя сервера или его IP-адрес;
	- путь к ресурсу путь к ресурсу внутри сервера;
- **login** строка: логин доступа к серверу;
- **pass** строка: пароль доступа к серверу;
- **ca** имя самоподписанного сертификата безопасности (или цепочки сертификатов) для проверки сертификата сервера (используется при использовании защищенного соединения с сервером). Поддерживаются сертификаты в форматах PEM (X509), DER (X509), PKCS7.

**Внимание:** При использовании сертификата в формате PKCS7, файл обязательно должен иметь расширение "p7b" (например "chain.p7b");

- **cc** имя клиентского сертификата безопасности для аутентификации на сервере (используется при использовании защищенного соединения с сервером с двухсторонней аутентификацией). Поддерживаются сертификаты в форматах PEM (X509);
- **pkey** имя клиентского личного ключа для аутентификации на сервере (используется при использовании защищенного соединения с сервером с двухсторонней аутентификацией). Поддерживаются ключи в форматах PEM.

**Внимание:** Обновление приложения происходит, если версия приложения в обновлении больше чем текущая версия приложения. Проверка также происходит по совпадению имени приложения.

**Внимание:** Обновление файла настроек происходит, если дата публикации обновления более поздняя, чем у текущего файла настроек. Если у текущего файла настроек дата публикации не указана, то обновление файла настроек произойдет в любом случае.

**Внимание:** Обновление лицензии происходит, если загруженная лицензия соответствует оборудованию и является действующей (т. е. позволяет работать).

#### Пример раздела **client**:

```
<client>
  <updateapp url="ftp://192.168.10.15/PROG" login="admin" pass="12345678" />
   <updateconfig url="ftp://192.168.10.15/CONFIG" login="admin"
pass="12345678" />
   <updatelic url="ftp://192.168.10.15/CONFIG" login="admin" pass="12345678" />
   <updatecert url="ftp://192.168.10.15/CONFIG" login="admin" pass="12345678" />
```
<updateos url="ftp://192.168.10.15/PROG" login="admin" pass="12345678" />  $\langle$ /client>

#### <span id="page-15-3"></span> $5.9.1$ Атрибуты раздела <client>

Атрибуты в разделе client позволяют настроить параметры обновления ККМ.

Определены следующие атрибуты:

config name="<имя файла на сервере>" - имя файла настроек на стороне сервера,  $\bullet$ по умолчанию "settings.xml".

При загрузке используется следующий алгоритм получения имени файла настроек:

- 1. Происходит попытка считывания настройки config name из settings.xml (например: config name="settings.xml");
- 2. Если никакой настройки не найдено в settings.xml, то загружается файл с именем "settings.xml".
- <span id="page-15-2"></span>• os name="<имя файла на сервере>" - имя файла образа ОС на стороне сервера, по умолчанию "prolin-iras.zip".

#### 5.9.2 Порядок обновления

Внимание: Для ускоренной проверки версии обновляемой программы (т. е. для проверки необходимости обновления программы), нужно извлечь из инсталяционного пакета thinclientfn.aip файл описания приложения appinfo и выложить на сервер обновления рядом с инсталляционным пакетом (переименуйте инсталляционный пакет thinclientfn.aip в thinclientfn.zip и извлеките из него файл appinfo). Эту процедуру нужно делать для каждого нового обновления. В этом случае для проверки необходимости обновления программы будет скачиваться с сервера только файл **appinfo**, а не весь инсталляционный пакет (он будет скачиваться только при необходимости обновления программы).

Обновление в следующем порядке:

- 1. Обновление лицензии, если настроен раздел updatelic;
- 2. Обновление сертификатов для защищенного соединения, если настроен раздел updatecert;
- 3. Обновление файла настроек (settings.xml), если настроен раздел updateconfig;
- <span id="page-15-1"></span>4. Обновление приложения, если настроен раздел updateapp.

#### $5.9.3$ **Требования к серверу httplhttps**

Внимание: Рекомендуется к использованию ПО для сервера: Apache 2.xx.

Перечень запросов HTTP используемых для работы с сервером http/https:

GET, HEAD.

#### <span id="page-15-0"></span>**Требования к серверу ftp|ftps** 5.9.4

**Внимание:** При использовании сервера ftp/ftps для обновления, следует учитывать, что для защищенного режима (ftps: ftp over tls) используется режим подсоединения без принудительного перехода в защищенный режим (implicit ftp over tls). Рекомендуется к

использованию ПО для сервера: **FileZilla Server**.

Перечень команд FTP, используемых для работы с сервером ftp/ftps:

USER, PASS, TYPE I, PASV, RETR, QUIT, SIZE (команда входит в расширенный набор команд ftp [RFC3659]).

Перечень команд FTPS, используемых для работы с сервером ftps: PBSZ, PROT.

**Внимание:** При обработке ответа команды PASV, происходит подмена адреса, полученного в ответе, на адрес сервера ftp (это необходимо при использовании транслирования адресов локальной сети во внешнюю сеть [net address translating]).

# <span id="page-17-1"></span> **6 Приложение**

# <span id="page-17-0"></span> *6.1 Коды и значения клавиш терминала IRAS* +------------------------------+

 | -------------------------- | | | | | | | 240x320 screen | | | | | | | | | |  $\frac{1}{1}$  with touch  $\frac{1}{1}$ | | | | | | | | | | | | | -------------------------- | | [ ^ ] [ v ] [MENU] | | | | [ 1QZ. ] [ 2ABC ] [ 3DEF ] | | [ 4GHI ] [ 5JKL ] [ 6MNO ] | | [ 7PRS ] [ 8TUV ] [ 9WXY ] | | [ FUNC ] [ 0,\*# ] [ ALPHA] | | [ X ] [ < ] [ O ] | | | +------------------------------+

<span id="page-17-4"></span><span id="page-17-2"></span>

| Клавиша                 | $K$ од <sup>7</sup> | Маска <sup>8</sup> | Значение                                                                                            |
|-------------------------|---------------------|--------------------|----------------------------------------------------------------------------------------------------|
|                         | x67                 | x00020000          | Перемещение на предыдущий пункт меню или<br>перемещение к предыдущему активному объекту.            |
| $\overline{\mathbf{v}}$ | x6C                 | x00040000          | Перемещение на следующий пункт меню или<br>перемещение к следующему активному объекту.              |
| [MENU]                  | x8B                 | x00080000          |                                                                                                    |
| $[102.]$                | x31                 | x00000002          | Ввод 1. В режиме ввода нецифровых значений — ввод<br>дополнительных символов при повторном нажатии. |
| $\lceil$ 2ABC $\rceil$  | x32                 | x00000004          | Ввод 2. В режиме ввода нецифровых значений - ввод<br>дополнительных символов при повторном нажатии. |
| [3DEF]                  | x33                 | x00000008          | Ввод 3. В режиме ввода нецифровых значений - ввод<br>дополнительных символов при повторном нажатии. |
| [4GHI]                  | x34                 | x00000010          | Ввод 4. В режиме ввода нецифровых значений - ввод<br>дополнительных символов при повторном нажатии. |
| [5JKL]                  | x35                 | x00000020          | Ввод 5. В режиме ввода нецифровых значений - ввод<br>дополнительных символов при повторном нажатии. |
| 6MNO 1                  | x36                 | x00000040          | Ввод 6. В режиме ввода нецифровых значений - ввод<br>дополнительных символов при повторном нажатии. |
| [7PRS]                  | x37                 | x00000080          | Ввод 7. В режиме ввода нецифровых значений - ввод<br>дополнительных символов при повторном нажатии. |

<span id="page-17-3"></span>[<sup>7</sup>](#page-17-2) Код клавиши используется для идентификации клавиши при одиночном нажатии клавиши (смотри «Протокол клиента отображаемых форм»).

<span id="page-17-5"></span>[<sup>8</sup>](#page-17-4) Маска клавиши используется для идентификации клавиши при одновременном нажатии нескольких клавиш.

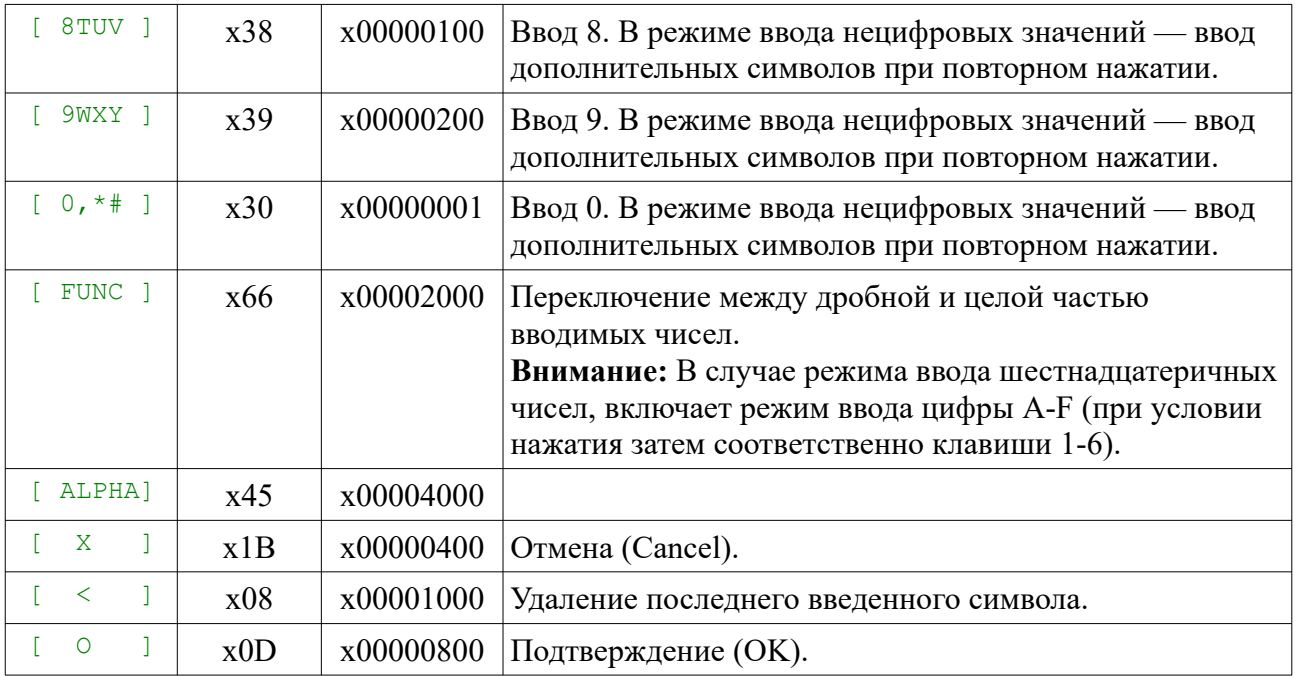

# <span id="page-19-0"></span> **7 История изменений**

02.02.2022:

• Переписано согласно требованиям версии ThinClient 3.0.1.